# WELCOME TO SS-E AFNOG - 2019 KAMPALA, UGANDA

Scalable Services – English

### What is **SS-E?**

- **Scalable Services English is a track that teaches advanced topics on designing, configuring and managing large scale Internet Services run on UNIX/ Linux servers**
- **. It builds on Track Zero which covered introductory topics** on UNIX/Linux and Internet Services

#### ▪ **What sort of services?**

- **DNS, Web, Email**
- **E** Monitoring, Authentication
- **E** Many Others

#### ▪ **Basically any service that can be offered on a Linux/ UNIX server over the Internet**

#### Your instructors

- Isabel Odida Uganda
- **Example 26 Figure 14 Kenya**
- Manhal Mohammed sudan
- **. Vitus Aborogu**
- **Michuki Mwangi from Kenya**

### Let's Play a Game

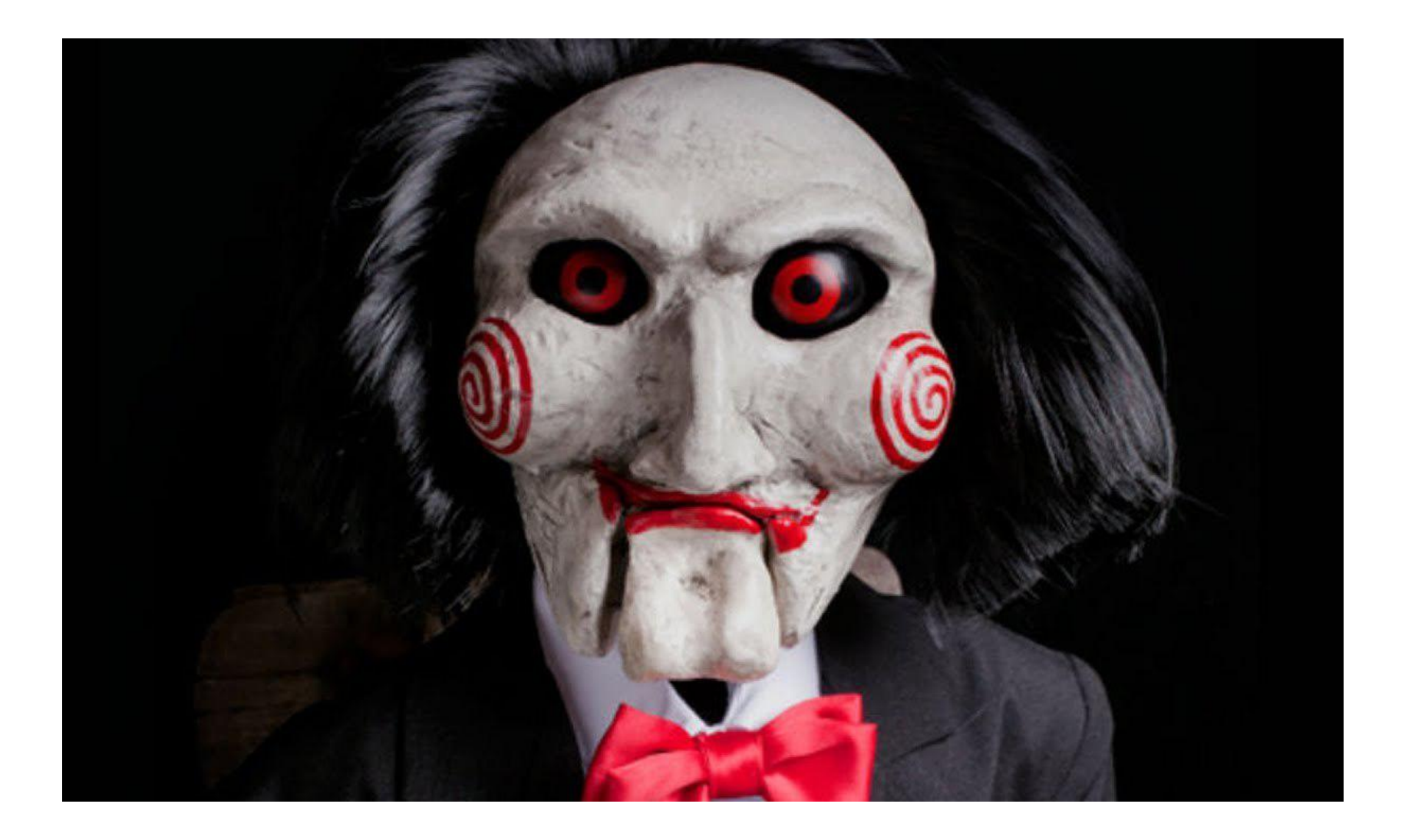

```
How about you....?
```
**Introduce yourself:** 

- ▪**Name**
- ▪**Country**
- ▪**Work**

▪**Hobbies** ☺

▪**How did you fly to get to Uganda?**

### Course teaching style

- ▪Theory explained first then followed by a practical session
- **Each of you has been assigned a Virtual Machine** running Debian 9 (Openstack) that **you will access from your laptop**
- **Example 15 Feel free to ask questions anytime**
- **Example 1** and the practical labs, raise **Fig. 7** and the practical labs, raise **your hand** so the instructors can assist
- **Kindly mute your phones** during classes  $\odot$
- **Please pay during theory sessions**  $\odot$

# Timetable – please keep time  $\odot$

- Breakfast at the hotel starts at 6am\*
- **First Session 09:00 to 11:00** 
	- Tea break 11:00 to 11:00
- **Second Session from 11:30 to 13:00** 
	- $\blacksquare$  Lunch from 13:00 to 14:00
- **Third Session- from 14:00 to 16:00** 
	- $\blacksquare$  Tea break 16:00 to 16:30
- **Fourth Session 16:30 to 18:30** 
	- Dinner

Breakfast: **At the hotel**

Lunch and dinner: **At the Paradise restaurant** 

Tea break: **In the corridor outside the lecture rooms** Washrooms: On first floor right before the Victoria room or<br>Between Ground floor and First floor

#### Inventory

# **You should have received:**

- ▪Name badges
- ▪Folder with notepad, pen, information pack

### **Keep your name badge with you At the end of the week you will receive:**

**A USB stick with some O'Reilly eBooks** 

**Please share with your colleagues back at home.**

### **Connectivity**

#### ▪**Use your own laptops for:**

- Web browsing
- ▪Control your virtual machines
- ▪Virtualization exercises

#### ▪**Wireless Internet**

- **. Use the AIS or you course network SSID**
- ▪Password for both is "**success!**"

▪**Hotel wifi is available in your rooms and anywhere else at the hotel**

#### Access Your Virtual Machines

- ▪**Virtual servers (named pc1 pc27)** 
	- DNS names are **pc1.sse.ws.afnog.org** (etc)
	- **PC Assignment exercise**
- ▪**Debian 9 Openstack installed**
- ▪**Use SSH to access your server (e.g. Putty for Windows)**
- **Login with afnog/afnog**
- ▪**Use sudo to execute commands as root**
- ▪**Don't change passwords**
- ▪**Don't "close security holes"**
- ▪**Don't shutdown your server (there's no power button!)**
- ▪**Your servers are accessible over the Internet**

### Windows Users

#### ▪ **Install putty or MobaXterm from**: [http://](http://www.ws.afnog.org/afnog2019/sse/Downloads/) [www.ws.afnog.org/afnog2019/sse/Downloads/](http://www.ws.afnog.org/afnog2019/sse/Downloads/)

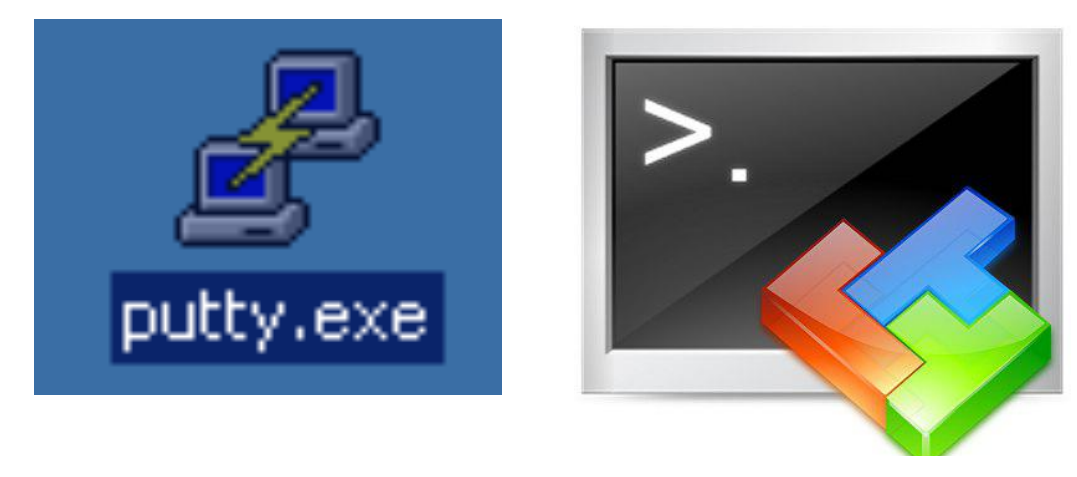

**After downloading you will see the above icons. Double click on the one of your choice and you should see a window similar to the ones below**

### SSH Clients

#### ▪ Putty

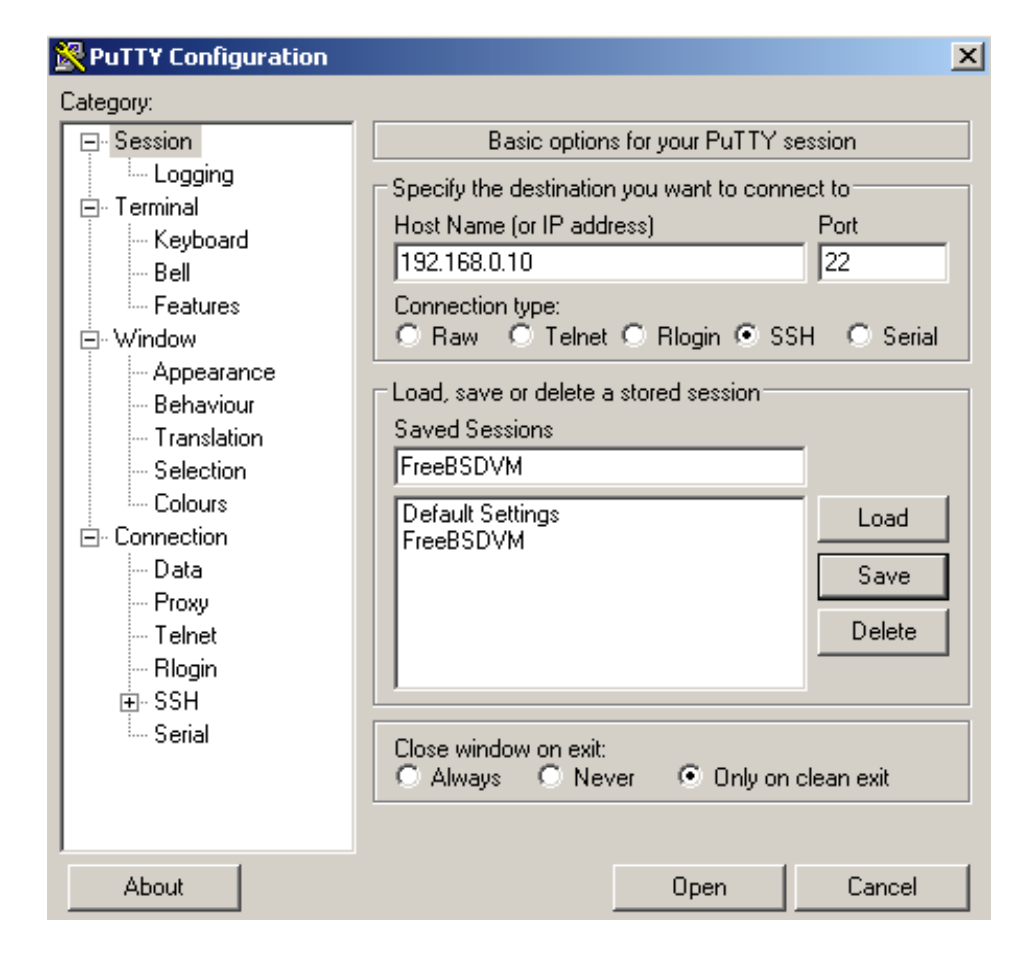

### SSH Client

#### **- MobaXterm**

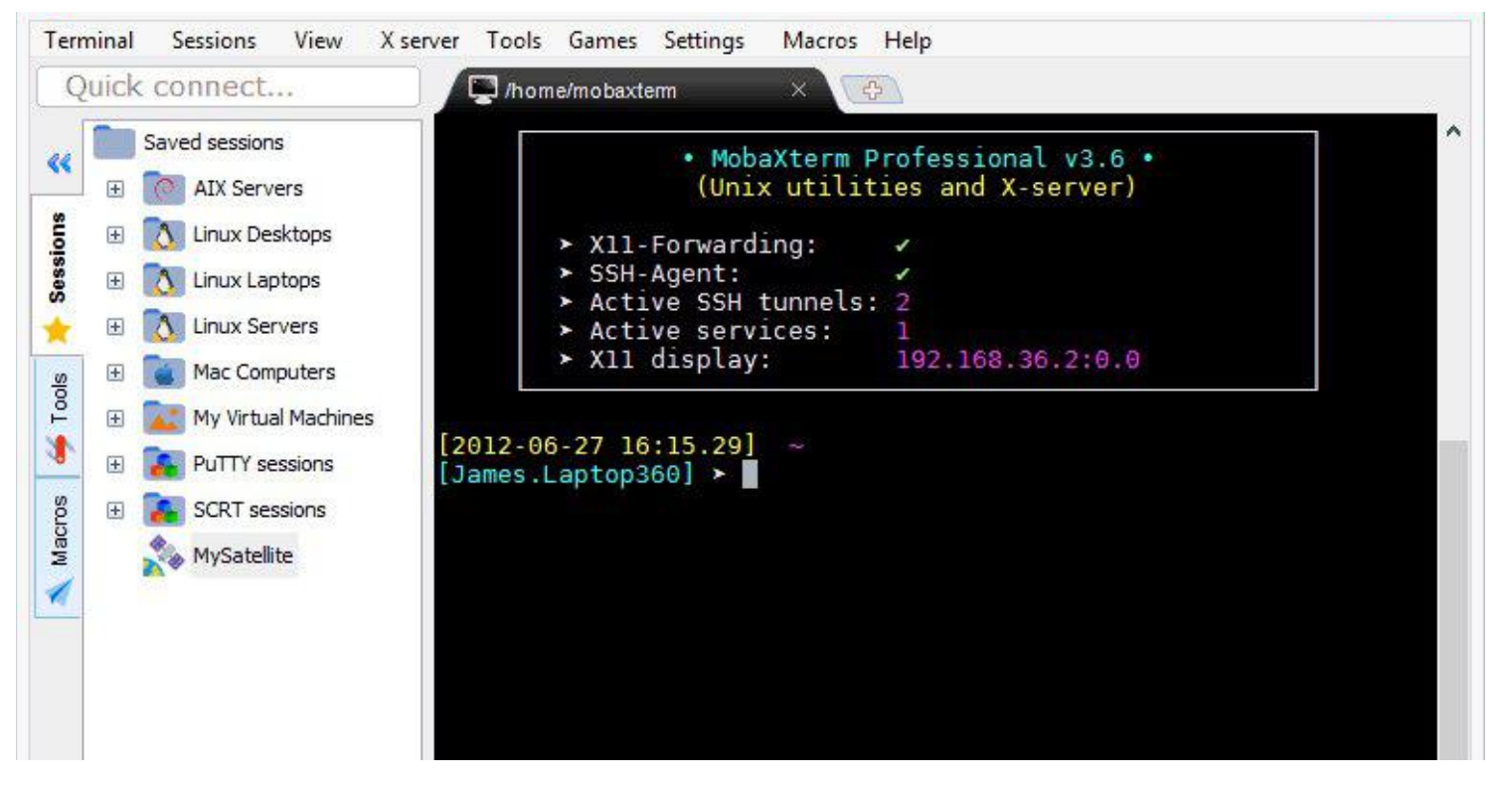

**- Go to Sessions and then SSH, add your credentials as below** 

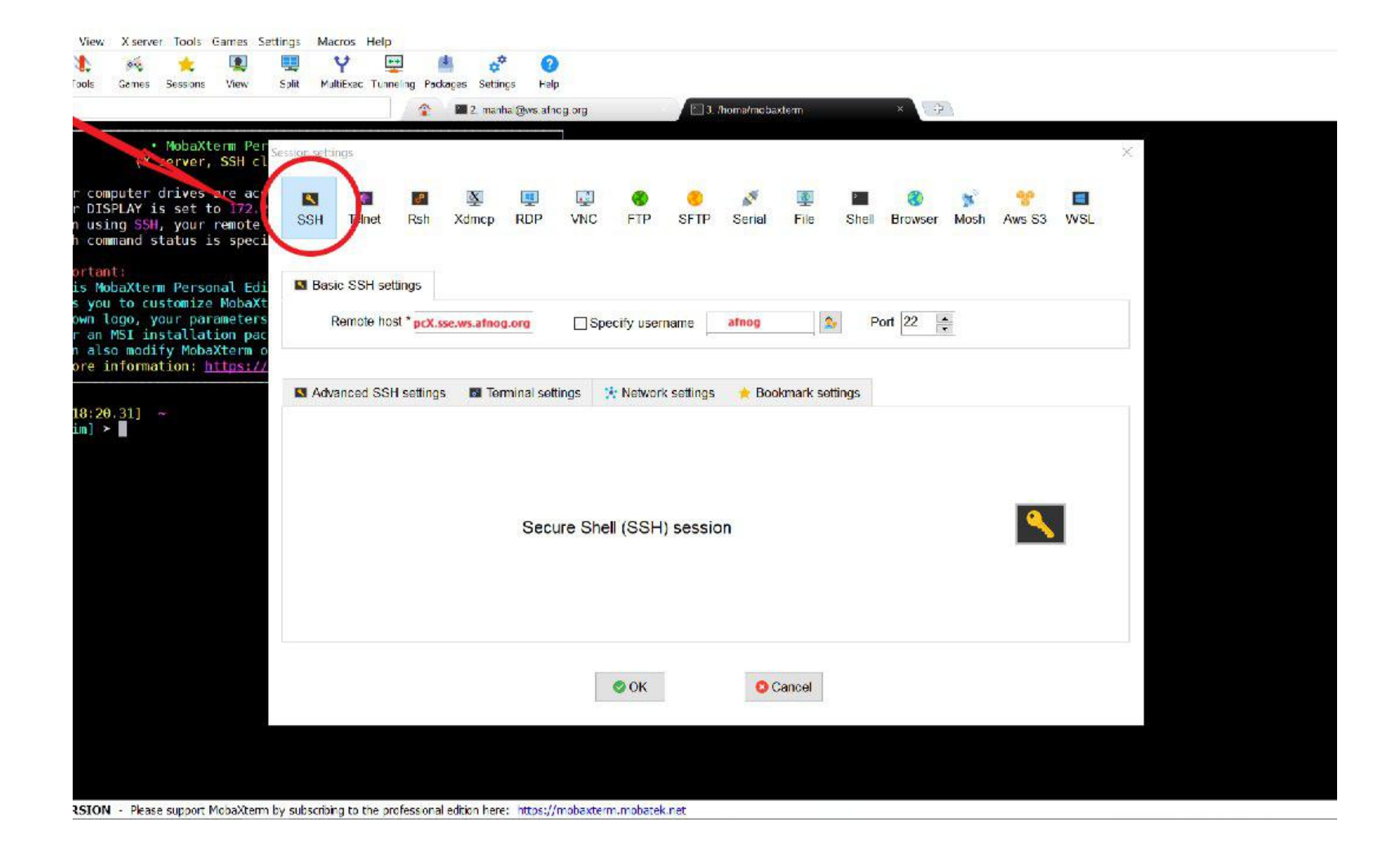

### Unix, Linux and OS X Users

- **A** default Secure Shell (SSH) client is already installed in Unix, Linux and OS X
- To access the default SSH
	- Open: Terminal application
	- From Terminal prompt type the following;
	- **.** [ssh afnog@pcX.sse.ws.afnog.org](mailto:ssh@pcX.sse.ws.afnog.org) where X is the pc number.

### Online Resources

**Web site**: [http://www.ws.afnog.org/afnog2019/sse/](http://www.ws.afnog.org/afnog2018/sse/index.html) [index.html](http://www.ws.afnog.org/afnog2018/sse/index.html)

#### **AfNOG Mailing List:**

- ▪Q&A on Internet operational and technical issues.
- ▪No foul language or disrespect for other participants.
- ▪No blatant product marketing.
- ▪No political postings.

**Please [subscribe](http://www.afnog.org/mailman/listinfo/afnog/) while at the Workshop:** 

▪ So we can help you if you have problems subscribing. **Please raise any questions related to the workshop content.**

### **Safety**

Please be careful in class:

- **-trip on power cords**
- ▪pull cables out of sockets
- **Example 1 Figure 1 Figure 1.5 Figure 1.5 Figure 1.5 Figure 1.5 Figure 1.5 Figure 1.5 Figure 1.5 Figure 1.5 Figure 1.5 Figure 1.5 Figure 1.5 Figure 1.5 Figure 1.5 Figure 1.5 Figure 1.5 Figure 1.5 Figure 1.5 Figure 1.5 Figu**
- **Exall from leaning back too far in your chair**

# Core topics to be covered this week

#### ▪**DNS**

- Resolver
- **E** Authoritative DNS

#### ▪**Firewalls and Network Security**

**EXECULTER:** Host security using IPtables

#### ▪**Mail Services**

**EXEC** How to setup mail services

#### ▪**Hosting Web services**

• Web server using Apache

#### ▪**Ansible**

**E** Automation tools

#### ▪**RADIUS & LDAP**

• For centralizing authentication

#### ▪**Virtualization**

**.** How to build virtual servers

### Rough agenda for the week

- **Monday**:
	- First Session: intro, nano bootcamp, Post-installation Best Practices
	- Second Session: DNS (Intro)
	- **Third Session: Firewalls and Network Security**
	- Fourth Session: DNS (Resolver)

#### ▪ **Tuesday**:

- First Session: Security (Public Key, SSL, PGP, Crypto)
- Second : DNS (Authoritative)
- Third Session: Apache + PHP
- **· Fourth Session: Postfix**

#### ▪ **Wednesday**:

- First and Second Session: Postfix
- **.** Third and Fourth Session: Open LDAP Directory

### Rough agenda for the week …

- **Thursday**:
	- First and Second Session: RADIUS
	- Third Session: Dovecot IMAP
	- **Example 3 Fourth Session: Webmail**
- **Friday**:
	- **First and Session: Load Balancing**
	- Third and Fourth : Virtualization
	- **Closing Survey**

Any questions?

### Nano bootcamp

- We will use an editor called "nano" on the Debian machines
- **However, you should learn "vi" as it has way more features** than most editors
- Install nano: afnog@pcX :~\$**sudo apt-get install nano**
- For nano you can open a file by:
	- afnog@pcX :~\$**nano /path/to/filename**
- ORafnog@pcX :~\$**nano filename**
- Save the changes by:
	- **ctrl X**
	- answer "y"
- Search the file for a specific word:
	- **ctrl W** <then the search term>

#### Short nano exercise

- Go to your home directory afnog@pcX :~\$**cd /home/afnog**
- Open a file: afnog@pcX :~\$**nano test-script.sh**
- Type the following 4 lines in the file **#!/bin/bash # SSE Test Script echo "Welcome \$HOSTNAME to AfNOG SSE 2017!" echo "AfNOG!, Success!"**
- **Example 3 Then Save and Fxit**

**Ctrl X** and Then answer **y**. **Maintain the same filename (press enter)**

- Change the files permissions afnog@pcX :~\$ **chmod +x test-script.sh**
- Run the file afnog@pcX :~\$ **./test-script.sh**

#### More commands

- **Example 1 Follow Ctrl y previous Page**
- ■Ctrl v next page

Nano provides a menu at the bottom:

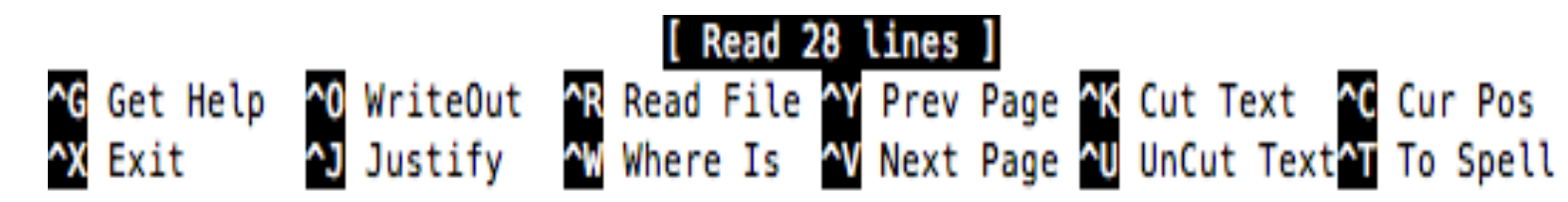

# POST-INSTALL BEST PRACTICES

### Things to do post-install

■ 1. Update the System afnog@pcX :~\$**sudo nano /etc/apt/sources.list** 

#### **Find**

**deb http://ftp.uk.debian.org/debian/ stretch main**  deb **http://security.debian.org/debian-security stretch/updates main**

#### **Add "contrib" and "non-free" repositories to look as follows (use tab key);**

 deb **http://ftp.uk.debian.org/debian/ stretch main contrib non-free** deb **http://security.debian.org/debian-security stretch/updates main contrib non-free**

#### **Save the file and exit**

### Things to do post-install

- **-2. Update the System** afnog@pcX:~\$**sudo apt-get update** afnog@pcX:~\$**sudo apt-get upgrade**
- 3. Install SSH (If it was not installed during system installation) afnog@pcX:~\$**sudo apt-get install openssh-server**
- **-4. Check Listening Network Ports** afnog@pcX :~\$**sudo netstat –tulpn**

# Things to do post-install

- 6. Disable Remote SSH Root User Login afnog@debian8:~\$**sudo nano /etc/ssh/sshd\_config** 
	- *Find the line*
	- PermitRootLogin prohibit-password
	- **Change to**  $\rightarrow$  PermitRootLogin no
	- Save and Exit

afnog@debian8:~\$**sudo service sshd restart**

▪ 7. Configure NTP Server

afnog@debian9:~\$**sudo apt-get install ntp** 

▪ (optional but necessary) Edit ntp servers and put local ones afnog@debian9:~\$**sudo nano /etc/ntp.conf** 

• Comment "server" sections or replace server with a local/internal one afnog@debian9:~\$**sudo service ntp start** afnog@debian9:~\$**ntpdc –pn**  afnog@debian9:~\$**ntpq –pn** 

**E** More here:

**<https://www.debian.org/doc/manuals/securing-debian-howto/>**

Thank you!

Questions?